#### About the Web Interface

This guide details the commands available on the Web and the Command Line Interfaces. The tables contained in this document reference the CLI commands and the equivalent Web Interface menu items that allow the same configuration to be made using the web interface.

#### **About the Command Line Interface**

To use the command line interface (CLI) of your unit, please refer to the following points for assistance:

- When initially accessing the CLI, press Enter when prompted. The User View displays. This is indicated by the chevron brackets around the name of the unit at the prompt, for example, <4500>.
- In System View, square brackets appear around the name of the unit at the prompt, for example, [4500].
- You must be in the System View menu to access the configurable CLI commands.
- Some commands can be entered directly at any prompt from anywhere in the interface.
- If you enter part of a command followed by a ? (with no space between), the CLI will show you all the commands that begin in that way.

#### ■ To display command parameters:

At the prompt, enter the name of the command followed by a space and ?. For example:

<4500>boot ?

The following parameters are displayed:

boot-loader

bootrom

<4500>

To specify boot loader, enter the command as follows:

<4500>boot boot-loader ?

You only need to enter? if parameters exist for the command.

#### ■ To display parent menus:

At the prompt, enter quit.

#### ■ To display the User View menu:

Press <CTRL+Z>.

#### ■ To obtain help:

At the prompt, enter ?.

- The term 'view' may be used interchangeably with the term 'menu'.
- The undo command is placed before the command you wish to undo, for example, undo set authentication password.
- <CTRL+A> places the cursor back to the start of the command line.
- Enter the first few characters of a command and press TAB to enter the full command without having to input the entire command (where there is only one command that starts with the entered characters).
- Use the Up Arrow key at the prompt to repeat the previous command string.
- Use Delete to delete the character after the cursor; Backspace deletes the character before the cursor.
- When entering physical port numbers, Enter the port number as x/0/z, where x is the unit number and z is

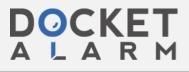

#### Case 5:14-cv-05344-BLF Document 345-4 Filed 07/01/16 Page 3 of 18

#### **Further Information**

For further information about how to use the command line interface, refer to the Command Reference Guide and the Configuration Guide, which are both available as PDF documents on the CD that accompanied the unit.

#### Menus

This section provides a summary of menus and commands supported by the agent for each of the supported hardware platform variants. Any matching web commands available in the web interface are also shown.

Commands marked with '\*' are available on the Switch 4500 PWR only.

Table 1 Command Line Editing

| <ctrl+a></ctrl+a> | Moves the cursor to the start of the command line |
|-------------------|---------------------------------------------------|
| <tab></tab>       | Command completion                                |

Table 2 Commands Available in Any View

| Command                                         | Description                                                                      | Web Command |
|-------------------------------------------------|----------------------------------------------------------------------------------|-------------|
| ?                                               | Help                                                                             |             |
| display                                         | Display current system information                                               |             |
| display acl                                     | View detailed configuration information about the ACL                            |             |
| display am                                      | View the status of access management function                                    |             |
| display arp                                     | View the ARP mapping table                                                       |             |
| display arp timer aging                         | View the current setting of the dynamic ARP map aging timer                      |             |
| display boot-loader                             | View the APP file used for this boot and the one that will be used at next boot  |             |
| display channel                                 | View details about the information channel                                       |             |
| display clock                                   | View the date and time                                                           |             |
| display config-agent                            | View statistics of the configuration agent                                       |             |
| display connection                              | View the connection information of all or specified users                        |             |
| display cpu                                     | Display the occupancy of the CPU                                                 |             |
| display current-<br>configuration               | Display the current configuration parameters                                     |             |
| display debugging                               | View the enabled debugging process                                               |             |
| display device                                  | Display device information                                                       |             |
| display dhcp client                             | View detailed information about address allocation to DHCP client                |             |
| display dhcp-server                             | View information about DHCP server group                                         |             |
| display dhcp-server<br>interface vlan-interface | View information about the DHCP server group corresponding to the VLAN interface |             |
| display diagnostic-<br>information              | View the current configuration information about all running modules             |             |
| display domain                                  | View the configuration of ISP domains                                            |             |
| display dot1x                                   | View the relevant information of 802.1x                                          |             |
| display fan                                     | View the working state of the built-in fans                                      |             |
| display fib                                     | View the summary of the Forwarding Information Base                              |             |
| display fib ip_address                          | View the FIB entries matching a destination IP address (range)                   |             |
| display fib acl                                 | View the FIB entries matching a specific ACL                                     |             |
| display fib ip-prefix                           | View the FIB entries matching a specific prefix list                             |             |
| display fib statistics                          | View the total number of FIB entries                                             |             |
| display ftm route                               | Display Fabric topology management route                                         |             |
| display ftm information                         | Display Fabric topology management information                                   |             |
| display ftm topology database                   | Display Fabric topology management database                                      |             |
| display ftp-server                              | View the parameters of the current FTP server                                    |             |

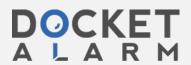

## Case 5:14-cv-05344-BLF Document 345-4 Filed 07/01/16 Page 4 of 18

|                                          | 344-BLF Document 345-4 Filed 07/01/16                                                             | 1 age 4 01 10      |
|------------------------------------------|---------------------------------------------------------------------------------------------------|--------------------|
| Command                                  | Description                                                                                       | Web Command        |
| display history-command                  | View the saved history of commands                                                                |                    |
| display icmp statistics                  | View the statistics information about ICMP packets                                                |                    |
| display igmp-snooping<br>configuration   | View IGMP snooping configuration information                                                      |                    |
| display igmp-snooping group              | View IP multicast groups and MAC multicast groups                                                 |                    |
| display igmp-snooping<br>statistics      | View the statistics information on IGMP snooping                                                  |                    |
| display info-center                      | View the configuration of system log and the information recorded in the memory buffer            |                    |
| display interface                        | View port configuration information                                                               | Port -> Statistics |
| display interface vlan-<br>interface     | View the information about specified or all VLAN interfaces                                       |                    |
| display ip host                          | View all the host names and the corresponding IP addresses                                        |                    |
| display ip interface vlan-<br>interface  | View the information of an IP interface                                                           |                    |
| display ip ip-prefix                     | View the IP address prefix list                                                                   |                    |
| display ip socket                        | Display the information about the sockets in the current system                                   |                    |
| display ip statistics                    | View the statistics information about IP packets                                                  |                    |
| display ip routing-table                 | View the routing table summary                                                                    |                    |
| display ip routing-table<br>X.X.X.X      | View the routing information of the specified destination address                                 |                    |
| display ip routing-table X.X.X.X X.X.X.X | View the routing information in the specified destination address range                           |                    |
| display ip routing-table acl             | View the route filtered through specified basic access control list (ACL)                         |                    |
| display ip routing-table ip-<br>prefix   | View the route information that passed the filtering rule according the input ip prefix list name |                    |
| display ip routing-table<br>protocol     | View the route information of specified protocol                                                  |                    |
| display ip routing-table<br>radix        | View radix tree of routing table                                                                  |                    |
| display ip routing-table<br>statistics   | Summary statistics of all routes                                                                  |                    |
| display ip routing-table<br>verbose      | Detail information of routing table                                                               |                    |
| display isolate port                     | View port isolation information                                                                   |                    |
| display lacp system-id                   | View actor system ID                                                                              |                    |
| display link-aggregation interface       | View detailed link aggregation information at a designated port                                   |                    |
| display link-aggregation<br>summary      | View summary information of all aggregation groups                                                |                    |
| display link-aggregation<br>verbose      | View detailed information of a designated port                                                    |                    |
| display local-user                       | View the relevant information of all (or specified) local users                                   |                    |
| display local-server<br>statistics       | View the configuration information of local RADIUS server group                                   |                    |
| display loopback-detection               | View if port loopback detection has been enabled and details                                      |                    |
| display mac-address                      | View MAC address table information                                                                |                    |
| display mac-address aging-<br>time       | View the aging time of the dynamic entry in the MAC address table                                 |                    |
| display mac-authentication               | Display the global information on centralized MAC address authentication                          |                    |
| display memory                           | Display memory information                                                                        |                    |

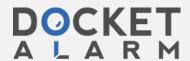

## Case 5:14-cv-05344-BLF Document 345-4 Filed 07/01/16 Page 5 of 18

| Description   Description   Web Command                                                                                                    |                               | 344-BLF Document 345-4 Filed 07/01/16                         | raye 5 01 10 |
|----------------------------------------------------------------------------------------------------|-------------------------------|---------------------------------------------------------------|--------------|
| display ntp trace display ntp trace display ntp trace display ntp trace Trace the time synchronization information display packet-filter unit id display packet-filter unit id display packet-filter Display blackist information display packet-filter Display post user's password-control information unper display poe disconnect* Display PoE Disconnect Mode display poewer upply display power vive where link type is Hybrid, Trunk, or a combination display power View be working state of the built-in power supply display gos-interface (x) view 'CoS-Stool-precedence' map precedence-map display gos-interface (x) display gos-interface (x) View (AS setting information of all interfaces. X = unit number or interface information (E1,0,1) display gos-interface (x) display gos-interface (x) display gos-interface (x) display gos-interface (x) display gos-interface (x) display gos-interface (x) view the settings of traffic limit. X= unit number or interface information (E1,0,1) display gos-interface (x) display radius display radius view the softings of traffic limit. X= unit number or interface information (E1,0,1) display remote-ping history display remote-ping history display remote-ping history table Display trans alarm View RMON alarm information display remo alarm View RMON alarm information display route rid display route rid display route rid display route-piley View the configuration of the schedule roboot terminal display route-piley View the configuration of the schedule roboot terminal display route-piley View the configuration of the schedule roboot terminal display rame alean-two-pair View information a | Command                       | Description                                                   | Web Command  |
| display naty trace display packet-filter finetrace display packet-filter unit id display packet-filter unit id display packet-filter unit id display packet-filter unit id display packet-filter unit id display packet-filter unit id display packet-filter unit id display packet-filter display packet-filter Display packet-filter Display packet information display packet-filter Display packet information display packet-filter Display packet information Display becket information display poe disconnect Display poer user's password-control information display poe interface* Display PoE Disconnect Mode display poe powersupply* display poe powersupply* display poer View ToS-Stocal-precedence* map display qos cos-local- precedence-map display qos-interface (x) View QoS setting information of all interfaces X = unit number or interface information (E1,0,1) display qos-interface (x) display qos-interface (x) display qos-interface (x) display qos-interface (x) view the paramete setting of traffic ratio Market in the interface unit number or interface information (E1,0,1) view the setting of the traffic mirro X= unit number or interface information (E1,0,1) display qos-interface (x) view the setting of the traffic mirro X= unit number or interface information (E1,0,1) display readius statistics View the configuration information of all RADIUS server groups or a specified one display remote-ping history display remote-ping history display remote-ping history display remote-ping history display remo alarm display remo alarm display remo event log display remo history View RMON alarm information display remo teatistics display route-policy View RMON wents display route-policy View RMON wents display race alocal-key-pair Display designated RSA public key View Configuration in the schedule reboot terminal service parameters of the current router display aswed-configuration display aswed-configuration display aswed-configuration display aswed-configuration display asmep-agent View information about the SNMP-agent engine ID of curr | display ntp sessions          | NTP connection                                                |              |
| display packet-filter unit id View active ACL interface information interface display password-control Display password-control Display password-control Display password-control Display password-control information Display password-control Display password-control information Display password-control information Display password-control information Display password-control information Display password-control information Display password-control information Display password-control information Display password-control information Display pose display pose display pose display pose flowers upply Display PoE Disconnect Mode Display power Usew ports where link type is Hybrid, Trunk, or a combination display power View the working state of the built-in power supply Display PoE Power Supply Status Display pose-interface (x) View CoS-setting information of all interfaces. X = unit number or interface information (E.1.0.1) View the parameter setting of traffic rate limitation in the interface output direction. X = unit number or interface information (E.1.0.1) View the parameter setting of traffic rate limitation in the interface output direction. X = unit number or interface information (E.1.0.1) View the parameter setting of traffic rate limitation in the interface output direction. X = unit number or interface information (E.1.0.1) View the settings of the traffic mirro X= unit number or interface information (E.1.0.1) View the settings of the traffic mirro X= unit number or interface information (E.1.0.1) View the settings of traffic limit. X = unit number or interface information (E.1.0.1) View the settings of traffic limit. X = unit number or interface information (E.1.0.1) View the settings of traffic limit. X = unit number or interface information (E.1.0.1) View the settings of traffic limit. X = unit number or interface information (E.1.0.1) View the settings of traffic limit. X = unit number or interface information (E.1.0.1) View the settings of traffic limit. X = unit number or interface information (E.1.0 | display ntp status            | NTP status and configuration information                      |              |
| display packet-filter unit id View active ACL unit identifier  display password-control  display password-control  bisplay password-control  bisplay password-control  display password-control  bisplay password-control  bisplay password-control  display pose disconmect*  Display pose Disconnect Mode  display poe interface*  display poe poweraupply*  display poe poweraupply*  display poe poweraupply*  display poer  View the working state of the built-in power supply  display gos-interface [x]  display gos-interface [x]  display ros-interface [x]  display ros-interface [x]  display ros-interface [x]  display ros-interface [x]  display ros-interface [x]  display radius  View the parameter setting of traffic rate limitation in the interface information (£1,0,1)  display radius  display radius  display radius  display ramon event  display rip  display rip  display rip  view the configuration information of IRADIUS packet  display rip  display rip  view the statistics information of RADIUS packet  display rip  view the current RP running state  display rip on event of View RMON event log  display ron event of View RMON event log  display ron event of View RMON event log  display ron prisalarm  Display disputer view of the server  Display aded control information  display ran prisalarm  Display disputer of the current router  display ran prisalarm  Display disputer of the switch of the schedule reboot terminal  service parameters of the current router  display aswed-configuration  View information about the SNMP-age | display ntp trace             | Trace the time synchronization information                    |              |
| display password-control display password-control information blacklist information blacklist information blacklist information blacklist information blacklist information blacklist information super display poe disconnect* Display PoE Disconnect Mode display poe interface* Specify interface #1, 0, n display poe powersupply* Display PoE Power Supply Status View ports where link type is Hybrid, Trunk, or a combination display power View the working state of the built-in power supply display gos cos-local-precedence-map display gos-interface [x] View Yoo S-setting information of all interfaces. X = unit number or interface information (£1,0,1) display gos-interface [x] View the parameter setting of traffic rate limitation in the interface output direction. X = unit number or interface information (£1,0,1) display gos-interface [x] View the settings of traffic inmit. X = unit number or interface information (£1,0,1) display gos-interface [x] View the settings of traffic inmit. X = unit number or interface information (£1,0,1) display gos-interface [x] View the settings of traffic inmit. X = unit number or interface information (£1,0,1) display gos-interface [x] View the settings of traffic inmit. X = unit number or interface information (£1,0,1) display gos-interface [x] View the settings of traffic inmit. X = unit number or interface information (£1,0,1) display gos-interface [x] View the settings of traffic inmit. X = unit number or interface information (£1,0,1) display remote-ping history display remote-ping history display remote-ping history display remote-ping history display remote-ping history display remote-ping results able display remone event View RMON alarm information display remone vent View RMON display remone vent View RMON display remone vent display remone vent display remone vent display remone vent display remone vent display remone vent display remone vent display remone vent display remone vent display remone vent display remone vent display remone vent display remone vent display remone ve |                               | View active ACL interface information                         |              |
| Display password-control blacklist  display password-control blacklist  display pod disconnect*  Display super user's password-control information  super  Display pod Display pod Disconnect Mode  display poe interface*  Display PoE Disconnect Mode  display poe interface*  Display PoE Power Supply Status  View ports where link type is Hybrid, Trunk, or a combination  display poer  View for Swhere link type is Hybrid, Trunk, or a combination  View the working state of the built-in power supply  display gos cos-local-  precedence-map  display qos-interface [x]  View QoS setting information of all interfaces. X = unit  number or interface information of 1 traffic rain intaition in the  interface output direction. X = unit number or interface  information (E1,0.1)  display qos-interface [x]  View the settings of the traffic mirro X= unit number or  interface information (E1,0.1)  display qos-interface [x]  View the settings of traffic limit. X = unit number or  interface information (E1,0.1)  display qos-interface [x]  View the settings of traffic limit. X = unit number or  interface information (E1,0.1)  View the configuration information of all RADIUS server  groups or a specified one  display remote-ping history  display remote-ping history  display remote-ping results  display remote-ping results  display remo elarm  View RMON alarm information  display mon alarm  View RMON events  display mon prialarm  Display alarm information about extended RMON  View RMON statistics  display route-policy  display route-policy  display route-policy  display ras peer-public-key  display ased-configuration  Display adesignated RSA public key of the server  Display aschedule reboot  View configuration files stored in flash memory of the Switch  View configuration files stored in flash memory of the Switch  display aschedule reboot  View information about the SNMP-agent engine ID of current  device                                                                                                    | display packet-filter unit id | View active ACL unit identifier                               |              |
| display password-control display poe disconnect* display poe disconnect* display poe interface* Specify interface e1, 0, n  display poe interface* Specify interface e1, 0, n  display poe powersupply* Display PoE Disconnect Mode  display poe interface* Specify interface e1, 0, n  display por  View ports where link type is Hybrid, Trunk, or a combination  display power View the working state of the built-in power supply  display gos cos-local- precedence-map  display gos-interface [x] View QoS satting information of all interfaces. X = unit number or interface information. (£1,0,1)  display gos-interface [x] View the parameter setting of traffic rate limitation in the interface output direction. X = unit number or interface information (£1,0,1)  display gos-interface [x] View the settings of traffic limit X = unit number or interface information (£1,0,1)  display gos-interface [x] View the settings of traffic limit X = unit number or interface information (£1,0,1)  display radius View the configuration information of all RADIUS server groups or a specified one  display remote-ping history Display the remote-ping test historay and the latest test results  display remote-ping history Display remote-ping history table  display rano alarm View RMON alarm information display rmon event View RMON alarm information display rmon event View RMON event log  display rmon prialarm Display display mon statistics View RMON event log  display rano prialarm Display display mon prialarm Display alarm information about extended RMON  display rano alocal-key-pair Display the configuration of the server  Display the configuration of the server  Display the configuration of the schedule reboot terminal service parameters of the current router  View romiguration about the SNMP-agent engine ID of current device                                                                                                    | display password-control      | Display password-control information                          |              |
| auper display poe disconnect* Obsplay PGE Disconnect Mode display poe Interface* Specify interface e1, 0, n display poe powersupply* Obsplay PGE Power Supply Status display power View ports where link type is Hybrid, Trunk, or a combination View the working state of the built-in power supply display qos cos-local- precedence-map display qos-interface [x] View COS-slocal-precedence* map precedence-map display qos-interface [x] View QoS setting information of all interfaces. X = unit number or interface information (E1,0,1) display qos-interface [x] View the parameter setting of traffic rate limitation in the interface output direction. X = unit number or interface information (E1,0,1) View the settings of the traffic mirro X= unit number or interface information (E1,0,1) View the settings of traffic limit. X= unit number or interface information (E1,0,1) View the settings of traffic mirro X= unit number or interface information (E1,0,1) View the settings of traffic mirro X= unit number or interface information (E1,0,1) View the settings of traffic mirro X= unit number or interface information (E1,0,1) View the settings of traffic mirro X= unit number or interface information (E1,0,1) View the settings of traffic mirro X= unit number or interface information (E1,0,1) View the settings of the traffic mirro X= unit number or interface information (E1,0,1) View the settings of the traffic mirro X= unit number or interface information (E1,0,1) View the settings of the traffic mirro X= unit number or interface information (E1,0,1) View the settings of the traffic mirro X= unit number or interface information (E1,0,1) View the settings of the traffic mirro X= unit number or interface information (E1,0,1) View the settings of the traffic mirro X= unit number or interface information (E1,0,1) View the settings of the traffic mirro X= unit number or interface information (E1,0,1) View the settings of the traffic mirro X= unit number or interface information (E1,0,1) View the settings of traffic limits X= information (E1,0 |                               | Display blacklist information                                 |              |
| display poe interface*  display poe powersupply*  Display PoE Power Supply Status  View ports where link type is Hybrid, Trunk, or a combination  display power  View the working state of the built-in power supply  display gos cos-local- precedence-map  display qos-interface [x]  display qos-interface [x]  View COS-stocal-precedence* map  display qos-interface [x]  View the parameter setting of traffic rate limitation in the Interface output direction. X = unit number or interface information (E1,0,1)  display qos-interface [x]  View the settings of the traffic rate limitation in the Interface output direction. X = unit number or interface information (E1,0,1)  display qos-interface [x]  View the settings of the traffic mirro X = unit number or interface information (E1,0,1)  display radius  View the settings of traffic limit. X = unit number or interface information (E1,0,1)  display radius  View the configuration information of all RADIUS server groups or a specified one  View the statistics information of RADIUS packet  Display the remote-ping test historay and the latest test results.  display remote-ping history  display remote-ping results  display remote-ping results  display radius remote View RMON events  View RMON event log  display rmon event View RMON events  View RMON event log  display rmon statistics  display rmon statistics  display ron statistics  display ron statistics  display radius pical-mary  Display larm information about extended RMON  display radius pical-mary  Display larm information about extended RMON  display radius pical-mary  Display local key pair and public key of the server  public  display radius peer-public-key  display saved-configuration  View configuration files stored in flash memory of the 5 witch device  View configuration files stored in flash memory of the 5 witch device  View configuration files stored in flash memory of the 5 witch device                                                                                                    |                               | Display super user's password-control information             |              |
| display poe powersupply*  display port  View ports where link type is Hybrid, Trunk, or a combination display power  View the working state of the bullt-in power supply  View the working state of the bullt-in power supply  View "COS->Local-precedence" map  display qos-cinterface [x]  View QoS setting information of all interfaces. X = unit number or interface information (E1,0,1)  display qos-interface [x]  View the parameter setting of traffic rate limitation in the interface output direction, X = unit number or interface information (E1,0,1)  View the settings of the traffic mirro X= unit number or interface information (E1,0,1)  View the settings of the traffic mirro X= unit number or interface information (E1,0,1)  View the settings of the traffic mirro X= unit number or interface information (E1,0,1)  View the settings of traffic limit. X= unit number or interface information (E1,0,1)  View the configuration information of all RADIUS server groups or a specified one  View the configuration information of RADIUS packet  Display remote-ping bistory  Display the remote-ping test historay and the latest test results.  display remote-ping results  display remote-ping results  Display remote-ping results  display ripon alarm  View RMON alarm information  display rmon event  View RMON event log  display rmon statistics  View RMON event log  display rmon statistics  View RMON statistics  display route-policy  View the configuration about extended RMON  display route-policy  View the configured route policy  display ran paeer-public-key  display ran paeer-public-key  display ran should read to bisplay a designated RSA public key  View configuration files stored in flash memory of the Switch  display snamp-agent  View configuration for the schedule reboot terminal  service parameters of the current router  View configuration about the SNMP-agent engine ID of current  device                                                                                                    | display poe disconnect*       | Display PoE Disconnect Mode                                   |              |
| display port  View ports where link type is Hybrid, Trunk, or a combination  View the working state of the built-in power supply  View "COS->Local-precedence" map  View QoS setting information of all interfaces. X = unit number or interface [x] View QoS setting information of all interfaces. X = unit number or interface information (E1,0,1)  display qos-interface [x] View the parameter setting of traffic rate limitation in the interface output direction. X = unit number or interface information (E1,0,1)  display qos-interface [x] View the settings of the traffic mirro X = unit number or interface information (E1,0,1)  display qos-interface [x] View the settings of the traffic mirro X = unit number or interface information (E1,0,1)  display radius  View the settings of traffic limit. X = unit number or interface information (E1,0,1)  View the settings of traffic limit. X = unit number or interface information (E1,0,1)  View the settings of traffic limit. X = unit number or interface information (E1,0,1)  View the configuration information of all RADIUS server groups or a specified one  display radius statistics  View the statistics information of RADIUS packet  display remote-ping history  display remote-ping results  display remote-ping results  display remote-ping results table  Display remote-ping results table  View RMON alarm information  display rmon alarm  View RMON events  display rmon event  View RMON event log  display rmon statistics  View RMON statistics  View RMON statistics  View RMON statistics  View the configured route policy  display route-policy  View the configured route polic hey  View the configuration of the schedule reboot terminal service parameters of the current router  View configuration about the SNMP-agent engine ID of current device                                                                                                    | display poe interface*        | Specify interface e1, 0, n                                    |              |
| display power  View the working state of the built-in power supply  display qos cos-local- precedence-map  display qos-interface [x]  View QoS setting information of all interfaces, X = unit number or interface information (E1,0,1)  display qos-interface [x]  display qos-interface [x]  display qos-interface [x]  display qos-interface [x]  display qos-interface [x]  display qos-interface [x]  display qos-interface [x]  display qos-interface [x]  display qos-interface [x]  display qos-interface [x]  display radius  View the settings of traffic limit, X= unit number or interface information (E1,0,1)  display radius  View the configuration information of all RADIUS server groups or a specified one  display remote-ping  display remote-ping bistory  Display the remote-ping test historay and the latest test results.  Display remote-ping results  display rip  View the current RIP running state  display rmon alarm  View RMON alarm information  display rmon event to View RMON events  View RMON event log  display rmon prialarm  Display alarm information about extended RMON  display router id  Display larm information about extended RMON  display router id  Display ler configured route policy  View the configured route policy  View the configured route policy  View the configured route policy  Display ler outer's ID  display ras local-key-pair  public  display rsa peer-public-key  Display designated RSA public key  display schedule reboot  Display the configuration of the schedule reboot terminal service parameters of the current router  View configuration of the SNMP-agent engine ID of current device                                                                                                    | display poe powersupply*      | Display PoE Power Supply Status                               |              |
| display qos cos-local- precedence-map  display qos-interface [x]                                                                                                    | display port                  | View ports where link type is Hybrid, Trunk, or a combination |              |
| display qos-interface [x] View OoS setting information of all interfaces, X = unit number or interface information (£1,0,1)  display qos-interface [x] View the parameter setting of traffic rate limitation in the interface output direction. X = unit number or interface information (£1,0,1)  display qos-interface [x] View the settings of the traffic mirro X= unit number or interface information (£1,0,1)  display qos-interface [x] View the settings of the traffic mirro X= unit number or interface information (£1,0,1)  display radius View the settings of traffic limit, X= unit number or interface information (£1,0,1)  display radius statistics View the settings of traffic limit, X= unit number or interface information (£1,0,1)  display radius statistics View the configuration information of all RADIUS server groups or a specified one  display remote ping Display the remote-ping test historay and the latest test results.  display remote-ping history Display remote-ping fistory table  display remote-ping results Display remote-ping results table  display rip View the current RP running state  display rmon alarm View RMON alarm information  display rmon event View RMON alarm information  display rmon event View RMON events  display rmon eventlog View RMON event log  display rmon prialarm Display alarm information about extended RMON  display router policy View the configured route policy  display router id Display the router's ID  display router id Display local key pair and public key of the server  public  display ras peer-public-key Display a designated RSA public key  View configuration of the schedule reboot terminal  service parameters of the current router  View information about the SNMP-agent engine ID of current  device                                                                                                    | display power                 | View the working state of the built-in power supply           |              |
| number or interface information (E1,0,1)  display qos-interface [x] line-rate  display qos-interface [x] line-rate  display qos-interface [x] line-rate  display qos-interface [x] live whe settings of the fraffic mirro X= unit number or interface information (E1,0,1)  display qos-interface [x] live whe settings of the fraffic mirro X= unit number or interface information (E1,0,1)  display qos-interface [x] live whe settings of traffic limit. X= unit number or interface information (E1,0,1)  display radius  View the settings of traffic limit. X= unit number or interface information (E1,0,1)  display radius statistics  View the configuration information of all RADIUS server groups or a specified one  display remote ping  Display the remote-ping test historay and the latest test results.  display remote-ping history Display remote-ping gest history and the latest test results.  display rip  View the configuration information of RADIUS packet  Display remote-ping pesults Display remote-ping pesults table  display rip  View RMON alarm information  display rip  View RMON alarm information  display rip  View RMON events  display rip  View RMON event log  display rip  View RMON event log  display rip  View the latest RMON history sampling information  display rip  display rip  Display alarm information about extended RMON  display route-policy View the Configured route policy  display route-policy View the configured route policy  Display the router's ID  display rip aved-configuration  View Configuration files stored in flash memory of the Switch  Display she configuration of the schedule reboot terminal service parameters of the current router  View information about the SNMP-agent engine ID of current device                                                                                                    |                               | View "COS->Local-precedence" map                              |              |
| interface output direction. X = unit number or interface information (E1,0,1)  display qos-interface [x] View the settings of the traffic mirro X= unit number or interface information (E1,0,1)  display qos-interface [x] View the settings of traffic limit. X= unit number or interface information (E1,0,1)  display radius View the configuration information of all RADIUS server groups or a specified one  display radius statistics View the statistics information of RADIUS packet  display remote ping Display the remote-ping test historay and the latest test results.  display remote-ping history Display remote-ping history table  display rip View the current RIP running state  display rmon alarm View RMON alarm information  display rmon event View RMON events  display rmon eventlog View RMON event log  display rmon prialarm Display alarm information about extended RMON  display rmon statistics View RMON statistics  display route-policy View the Configured route policy  display route-policy Display local key pair and public key of the server  public Display saved-configuration View configuration of the schedule reboot terminal service parameters of the current router  display smmp-agent View information about the SNMP-agent engine ID of current device                                                                                                    | display qos-interface [x]     |                                                               |              |
| mirrored-to interface information (E1, 0, 1)r  display qos-interface [x] view the settings of traffic limit. X= unit number or interface information (E1,0,1)  display radius View the configuration information of all RADIUS server groups or a specified one  display radius statistics View the statistics information of RADIUS packet  display remote ping Display the remote-ping test historay and the latest test results.  display remote-ping history Display remote-ping history table  display rip View the current RP running state  display rmon alarm View RMON alarm information  display rmon event View RMON events  display rmon bistory View the Nore to go display rmon prialarm Display alarm information about extended RMON  display rmon statistics View RMON statistics  display route-policy View the configured route policy  display route-policy Display local key pair and public key of the server  public  display saved-configuration View configuration of the schedule reboot terminal service parameters of the current router  display snmp-agent View information about the SNMP-agent engine ID of current device                                                                                                    |                               | interface output direction. $X = unit$ number or interface    |              |
| display radius  View the configuration information of all RADIUS server groups or a specified one  display radius statistics  View the statistics information of RADIUS packet  display remote ping  Display the remote-ping test historay and the latest test results.  display remote-ping history  Display remote-ping history table  Display remote-ping results  Display remote-ping results display radius premote-ping results table  display rip  View the current RIP running state  display rmon alarm  View RMON alarm information  display rmon event  View RMON events  display rmon eventlog  View RMON event log  display rmon history  View the latest RMON history sampling information  display rmon prialarm  Display alarm information about extended RMON  display route-policy  View the configured route policy  display router-policy  View the configured route policy  display router id  Display local key pair and public key of the server  public  display rsa peer-public-key  Display designated RSA public key  display saved-configuration  View configuration files stored in flash memory of the Switch  Display the configuration of the schedule reboot terminal service parameters of the current router  display snmp-agent  View information about the SNMP-agent engine ID of current device                                                                                                    |                               |                                                               |              |
| display radius statistics  View the statistics information of RADIUS packet  display remote ping  Display the remote-ping test historay and the latest test results.  Display remote-ping history  Display remote-ping history table  display remote-ping results  Display remote-ping results table  display rip  View the current RIP running state  display rmon alarm  View RMON alarm information  display rmon event  View RMON events  display rmon event  View RMON event log  display rmon history  View the latest RMON history sampling information  display rmon prialarm  Display alarm information about extended RMON  display route-policy  View the configured route policy  display router id  Display the router's ID  display rsa local-key-pair  public  display rsa peer-public-key  Display a designated RSA public key  display saved-configuration  View configuration of the schedule reboot terminal service parameters of the current router  display snmp-agent  View information about the SNMP-agent engine ID of current device                                                                                                    |                               |                                                               |              |
| display remote ping  Display the remote-ping test historay and the latest test results.  Display remote-ping history display remote-ping results  Display remote-ping results display rip  View the current RIP running state  View RMON alarm information  View RMON events  View RMON events  View RMON event log  display rmon eventlog  View RMON event log  display rmon prialarm  Display alarm information about extended RMON  display route-policy  display router id  display rsa local-key-pair public  display rsa peer-public-key  display saved-configuration  display schedule reboot  Display the router's ID  Display the configuration of the schedule reboot terminal service parameters of the current router  display smmp-agent  Display the router snmP-agent engine ID of current device                                                                                                    | display radius                |                                                               |              |
| display remote-ping history  display remote-ping results  Display remote-ping results table  Display remote-ping results table  Display remote-ping results table  View the current RIP running state  View RMON alarm information  View RMON events  View RMON events  View RMON event log  display rmon eventlog  View RMON event log  display rmon history  View the latest RMON history sampling information  display rmon prialarm  Display alarm information about extended RMON  display route-policy  View RMON statistics  View RMON statistics  display router id  Display the router's ID  Display local key pair and public key of the server  public  display rsa peer-public-key  Display a designated RSA public key  display saved-configuration  View configuration files stored in flash memory of the Switch  Display the configuration of the schedule reboot terminal service parameters of the current router  display snmp-agent  View information about the SNMP-agent engine ID of current device                                                                                                    | display radius statistics     | View the statistics information of RADIUS packet              |              |
| display remote-ping results  display rip  View the current RIP running state  display rmon alarm  View RMON alarm information  display rmon event  View RMON event log  display rmon history  View the latest RMON history sampling information  display rmon prialarm  Display alarm information about extended RMON  display rmon statistics  View RMON statistics  display route-policy  View the configured route policy  display router id  Display the router's ID  display rsa local-key-pair  public  display rsa peer-public-key  display saved-configuration  View configuration files stored in flash memory of the Switch  display schedule reboot  Display the configuration of the schedule reboot terminal service parameters of the current router  display snmp-agent  View information about the SNMP-agent engine ID of current device                                                                                                    | display remote ping           |                                                               |              |
| display rip  View the current RIP running state  display rmon alarm  View RMON alarm information  display rmon event  View RMON events  display rmon eventlog  View RMON event log  display rmon history  View the latest RMON history sampling information  display rmon prialarm  Display alarm information about extended RMON  display rmon statistics  View RMON statistics  display route-policy  View the configured route policy  display router id  Display the router's ID  display rsa local-key-pair  public  display rsa peer-public-key  Display local key pair and public key of the server  display saved-configuration  View configuration files stored in flash memory of the Switch  Display the configuration of the schedule reboot terminal service parameters of the current router  display snmp-agent  View information about the SNMP-agent engine ID of current device                                                                                                    | display remote-ping history   | Display remote-ping history table                             |              |
| display rmon alarm  View RMON alarm information  View RMON events  View RMON event log  View RMON event log  View RMON event log  View RMON event log  View RMON event log  View RMON event log  View RMON event log  View RMON history sampling information  Display alarm information about extended RMON  View RMON statistics  View RMON statistics  View RMON statistics  View RMON statistics  View remon statistics  View remon statistics  View palicy remon statistics  View palicy remon statistics  View palicy remon statistics  View palicy remon statistics  View palicy remon statistics  View palicy remon statistics  View palicy remon statistics  View remon statistics  View palicy remon statistics  View remon statistics  View remon sta | display remote-ping results   | Display remote-ping results table                             |              |
| display rmon event View RMON events  display rmon eventlog View RMON event log  display rmon history View the latest RMON history sampling information  display rmon prialarm Display alarm information about extended RMON  display rmon statistics View RMON statistics  display route-policy View the configured route policy  display router id Display the router's ID  display rsa local-key-pair Display local key pair and public key of the server  public display rsa peer-public-key Display a designated RSA public key  display saved-configuration View configuration files stored in flash memory of the Switch  display schedule reboot Display the configuration of the schedule reboot terminal service parameters of the current router  display smmp-agent View information about the SNMP-agent engine ID of current device                                                                                                    | display rip                   | View the current RIP running state                            |              |
| display rmon eventlog  display rmon history  View the latest RMON history sampling information  display rmon prialarm  Display alarm information about extended RMON  display rmon statistics  View RMON statistics  View the configured route policy  display router id  Display the router's ID  Display local key pair and public key of the server  public  display rsa peer-public-key  Display a designated RSA public key  View configuration files stored in flash memory of the Switch  Display schedule reboot  Display the configuration of the schedule reboot terminal service parameters of the current router  View information about the SNMP-agent engine ID of current device                                                                                                    | display rmon alarm            | View RMON alarm information                                   |              |
| display rmon history  display rmon prialarm  Display alarm information about extended RMON  display rmon statistics  View RMON statistics  display route-policy  View the configured route policy  display router id  Display the router's ID  display rsa local-key-pair  public  display rsa peer-public-key  Display a designated RSA public key  display saved-configuration  View configuration files stored in flash memory of the Switch  Display the configuration of the schedule reboot terminal service parameters of the current router  display snmp-agent  View information about the SNMP-agent engine ID of current device                                                                                                    | display rmon event            | View RMON events                                              |              |
| display rmon prialarm  Display alarm information about extended RMON  display rmon statistics  View RMON statistics  display route-policy  View the configured route policy  display router id  Display the router's ID  display rsa local-key-pair  public  display rsa peer-public-key  Display a designated RSA public key  display saved-configuration  View configuration files stored in flash memory of the Switch  Display the configuration of the schedule reboot terminal service parameters of the current router  display snmp-agent  View information about the SNMP-agent engine ID of current device                                                                                                    | display rmon eventlog         | View RMON event log                                           |              |
| display rmon statistics  display route-policy  display router id  display rsa local-key-pair public  display rsa peer-public-key  display saved-configuration  Display the configuration files stored in flash memory of the Switch  Display the configuration of the schedule reboot terminal service parameters of the current router  View information about the SNMP-agent engine ID of current device                                                                                                    | display rmon history          | View the latest RMON history sampling information             |              |
| display router id Display the router's ID  display rsa local-key-pair Display local key pair and public key of the server  display rsa peer-public-key Display a designated RSA public key  display saved-configuration View configuration files stored in flash memory of the Switch  display schedule reboot Display the configuration of the schedule reboot terminal service parameters of the current router  View information about the SNMP-agent engine ID of current device                                                                                                    | display rmon prialarm         | Display alarm information about extended RMON                 |              |
| display router id  display rsa local-key-pair public  display rsa peer-public-key Display a designated RSA public key  display saved-configuration  Display the router's ID  Display local key pair and public key of the server  Display a designated RSA public key  View configuration files stored in flash memory of the Switch  Display the configuration of the schedule reboot terminal service parameters of the current router  View information about the SNMP-agent engine ID of current device                                                                                                    | display rmon statistics       | View RMON statistics                                          |              |
| display rsa local-key-pair public  display rsa peer-public-key Display a designated RSA public key  View configuration tiles stored in flash memory of the Switch  Display schedule reboot Display the configuration of the schedule reboot terminal service parameters of the current router  View information about the SNMP-agent engine ID of current device                                                                                                    | display route-policy          | View the configured route policy                              |              |
| display rsa peer-public-key display saved-configuration display schedule reboot Display the configuration of the schedule reboot terminal service parameters of the current router  View information about the SNMP-agent engine ID of current device                                                                                                    | display router id             | Display the router's ID                                       |              |
| display saved-configurationView configuration files stored in flash memory of the Switchdisplay schedule rebootDisplay the configuration of the schedule reboot terminal<br>service parameters of the current routerdisplay snmp-agentView information about the SNMP-agent engine ID of current<br>device                                                                                                    |                               | Display local key pair and public key of the server           |              |
| display schedule rebootDisplay the configuration of the schedule reboot terminal<br>service parameters of the current routerdisplay snmp-agentView information about the SNMP-agent engine ID of current<br>device                                                                                                    | display rsa peer-public-key   | Display a designated RSA public key                           |              |
| display snmp-agent  View information about the SNMP-agent engine ID of current device                                                                                                    | display saved-configuration   | View configuration files stored in flash memory of the Switch |              |
| device                                                                                                    | display schedule reboot       |                                                               |              |
| display snmp-agent community View the currently configured community names                                                                                                    | display snmp-agent            |                                                               |              |
|                                                                                                    | display snmp-agent community  | View the currently configured community names                 |              |

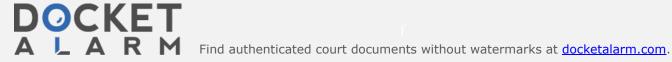

## Case 5:14-cv-05344-BLF Document 345-4 Filed 07/01/16 Page 6 of 18

| Command                                          | Description                                                                                           | Web Command |
|--------------------------------------------------|----------------------------------------------------------------------------------------------------|-------------|
| display snmp-agent group                         | View group name, safe mode, state of various views and storage modes                                  |             |
| display snmp-agent mib-view                      | View the MIB view configuration information of the Switch                                             |             |
| display snmp-agent statistics                    | View current state of SNMP communication                                                              |             |
| display snmp-agent sys-info                      | View the system information of SNMP configuration                                                     |             |
| display snmp-agent usm-user                      | View information of all the SNMP usernames in the group username list                                 |             |
| display ssh server status                        | Display the SSH server status information                                                             |             |
| display ssh server session                       | Display SSH server session information                                                                |             |
| display ssh server-info                          | Display SSH Server information                                                                        |             |
| display ssh user-information                     | Display information of about the user, including username, corresponding key, and authentication type |             |
| display startup                                  | Display configuration filenames used for system start-up.                                             |             |
| display stop-accounting-<br>buffer radius-scheme | View the stop accounting buffer radius-scheme requests                                                |             |
| display stop-accounting-<br>buffer session id    | Display the stop accounting session identifier                                                        |             |
| display stop-accounting-<br>buffer time-range    | View the stop accounting time range                                                                   |             |
| display stop-accounting-<br>buffer user-name     | Display the stop accounting user name                                                                 |             |
| display tcp statistics                           | View the statistics information about TCP packets                                                     |             |
| display tcp status                               | View the TCP connection state                                                                         |             |
| display this                                     | Display the running configuration of the current view                                                 |             |
| display udp-helper server                        | View the information of destination Helper server corresponding to a VLAN interface                   |             |
| display udp statistics                           | View UDP traffic statistic information                                                                |             |
| display unit                                     | View information about the port in a specific unit. Specify unit number and interface.                |             |
| display user-interface                           | View information about the user interface                                                             |             |
| display users                                    | View information about the current user interface                                                     |             |
| display version                                  | Display software version, issue date and the basic hardware configurations                            |             |
| display voice vlan oui                           | Display the OUI address supported by the current system                                               |             |
| display voice vlan status                        | Display information about Voice VLAN features                                                         |             |
| display vlan                                     | View information about the specified or all VLANs                                                     |             |
| display xrn-fabric                               | View the information of the entire xrn fabric                                                         |             |
| quit                                             | Exit from current command view                                                                        |             |
| super                                            | Assign user a higher user level.                                                                      |             |
| return                                           | Return to user view from any view other than user view                                                |             |
| tracert                                          | Check the network routes and troubleshoot the network                                                 |             |

#### Table 3 User View

<4500>

| Command          | Description                                                  | Web Command |
|------------------|--------------------------------------------------------------|-------------|
| boot boot-loader | Specify the application file (.app) used for booting the Swi | tch         |
| boot bootrom     | Upgrade bootrom                                              |             |
| cd               | Change the current directory                                 |             |
| clock datetime   | Configure the current date and time                          |             |

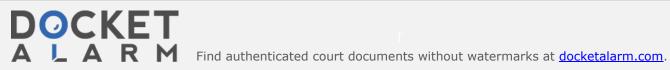

# DOCKET

# Explore Litigation Insights

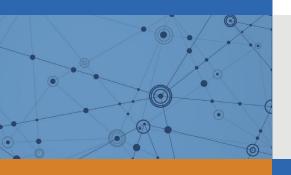

Docket Alarm provides insights to develop a more informed litigation strategy and the peace of mind of knowing you're on top of things.

## **Real-Time Litigation Alerts**

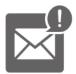

Keep your litigation team up-to-date with **real-time** alerts and advanced team management tools built for the enterprise, all while greatly reducing PACER spend.

Our comprehensive service means we can handle Federal, State, and Administrative courts across the country.

## **Advanced Docket Research**

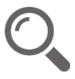

With over 230 million records, Docket Alarm's cloud-native docket research platform finds what other services can't. Coverage includes Federal, State, plus PTAB, TTAB, ITC and NLRB decisions, all in one place.

Identify arguments that have been successful in the past with full text, pinpoint searching. Link to case law cited within any court document via Fastcase.

## **Analytics At Your Fingertips**

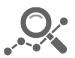

Learn what happened the last time a particular judge, opposing counsel or company faced cases similar to yours.

Advanced out-of-the-box PTAB and TTAB analytics are always at your fingertips.

#### API

Docket Alarm offers a powerful API (application programming interface) to developers that want to integrate case filings into their apps.

#### **LAW FIRMS**

Build custom dashboards for your attorneys and clients with live data direct from the court.

Automate many repetitive legal tasks like conflict checks, document management, and marketing.

#### **FINANCIAL INSTITUTIONS**

Litigation and bankruptcy checks for companies and debtors.

### **E-DISCOVERY AND LEGAL VENDORS**

Sync your system to PACER to automate legal marketing.

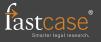